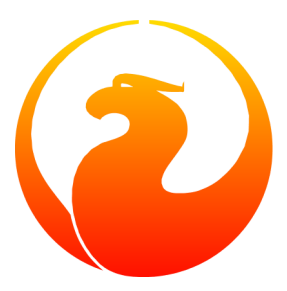

# **Coexistência do Firebird 1.5 e InterBase 5.6 ou 6.0**

Brenden Walker Paul Vinkenoog Tradução para o Português do Brasil: Fabricio Araújo

## Índice

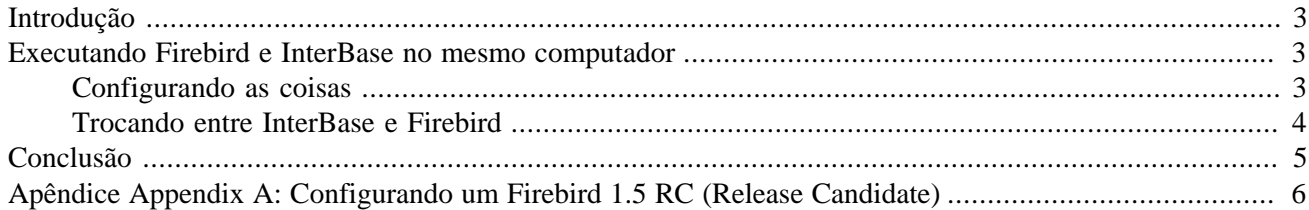

## **Introdução**

<span id="page-2-0"></span>Este artigo descreve como você pode fazer o InterBase e o Firebird 1.5 coehabitarem pacificamente seu computador Windows. Por favor, note que esta solução **não** permitirá que o Interbase e o Firebird rodem ao mesmo tempo. Porém você poderá trocar entre ambos com um mínimo de luta.

#### **Nota**

<span id="page-2-1"></span>Informações em como rodar Interbase e Firebird 1.5 simultaneamente serão adicionadas em breve.

### **Executando Firebird e InterBase no mesmo computador**

### <span id="page-2-2"></span>**Configurando as coisas**

O procedimento listado aqui deve ser executado uma vez para configurar o Firebird 1.5 e o Interbase de tal maneira que você possa usar a ambos:

- 1. Instale o Interbase se você já não o fez
- 2. Procure por todas as instâncias da GDS32.DLL na sua máquina local e tenha certeza manter *apenas uma cópia* deste arquivo: aquele que pertence à sua versão do Interbase. Coloque a mesma no subdiretório bin abaixo da raiz da instalação do Interbase. Esta estará tipicamente em C:\Program Files\Interbase corp\Interbase\bin ou C:\Program Files\Borland\InterBase\bin.

#### **Nota**

Nas versões em português do Windows, estes caminhos típicos serão C:\Arquivos de Programas\ Interbase corp\Interbase\bin ou C:\Arquivos de Programas\Borland\InterBase\bin.

- 3. Se você ainda não instalou o Firebird 1.5 ainda:
	- 1. **Importante**: Se você uma versão Release Candidate do Firebird 1.5, então obtenha a versão final! Se você não pode ou não quer fazer isso, [leia o Apêndice A agora](#page-5-0) e você terá um link para cá depois.
	- 2. Instale o Firebird 1.5 usando o programa de instalação (isto é, rode o arquivo \*.exe baixado). No tela de setup entitulada "Select Additional Tasks", tenha certeza que a caixa "Generate client library as GDS32.DLL" esteja marcada.
	- 3. Copie quaisquer UDFs que o seu banco de dados necessitar para o subdiretório udf do seu diretório de instalação do Firebird.

<span id="page-3-1"></span>4. Verifique sua pasta Startup (Menu Start -> Programs -> Startup) para ver se ela contém algum link para servidores Interbase ou Firebird; ou então os Guardians. Se existem, então remova-os.

#### **Nota**

Nas versões em português do Windows, a pasta Startup tem o nome dependente da versão do Windows que se usa:

- *Windows 3.x/9x* : chama-se Iniciar e está em (Menu Iniciar -> Programas -> Iniciar)
- *Windows XP/2000* : chama-se Inicializar e está em (Menu Iniciar -> Programas -> Inicializar)
- 5. Se você está usando IBX nas suas aplicações, e tem diferentes versões das aplicações em diferentes diretórios, então copie a versão Interbase da GDS32.DLL no diretório da sua aplicação IB. Se você não fizer isso, você será forçado a especificar o nome computador quando conectar com os bancos de dados IB através de aplicações IBX. Quanto a outros componentes de acesso, não tenho certeza.

### <span id="page-3-0"></span>**Trocando entre InterBase e Firebird**

Se você completou com sucesso os passos de configuração, você rodar Interbase e Firebird à vontade; apenas não os rode ao mesmo tempo. Existem diversas maneiras de rodar e para os servidores de banco de dados:

- A mais fácil, poderosa e deste modo recomendada: vá para <http://sourceforge.net/projects/ibfbcoex/>e baixe DbServerToggler. Com esse utilitário, quando iniciado, se auto aninha na barra de notificação e faz todo o trabalho sujo para você. Você pode rodar e para qualquer um dos servidores com o clicar de um botão; se você rodar um servidor, DbServerToggler irá parar o outro caso esteja rodando. Você pode escolher entre modo de aplicação e modo de serviço para cada servidor independentemente. Adicione DbServerToggler para o sua pasta Startup (veja a nota [acima\)](#page-3-1) e você o terá na ponta de seus dedos todo o tempo
- Alternativamente você pode usar os Managers do InterBase e Firebird no Painel de Controle. Não esqueça de parar o servidor que estiver rodando antes de iniciar o outro!
- Se um servidor é instalado como serviço (apenas Windows NT/2000/XP), você rodar e pará-los via o Windows Sevice Managere, ou através da linha de comando como essa (cada caixa contém *um* comando, a ser disparado em uma única linha):

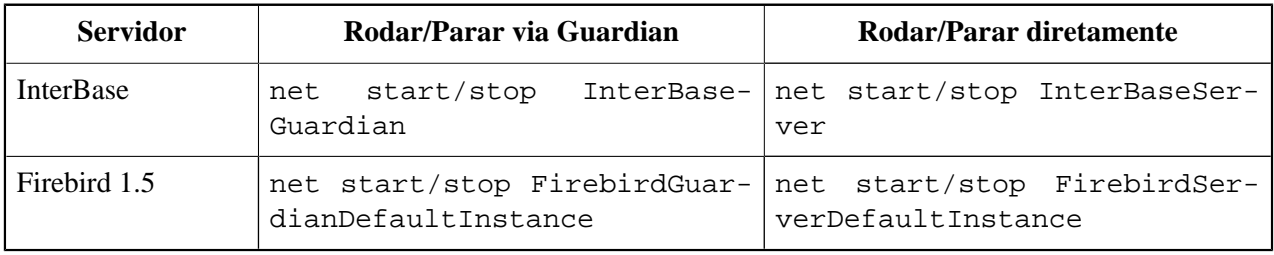

#### **Nota**

Se você rodar o Interbase 5.6 através do Guardian, você deve disparar dois comando **net stop...** para pará-lo: primeiro para o Guardian, o segundo para o servidor. Com o Interbase 6.0 e Firebird, parando o Guardian automaticamente pára o servidor.

• Para rodar um servidor como uma *aplicação*, você pode usar a linha de comandos. Aqui está como:

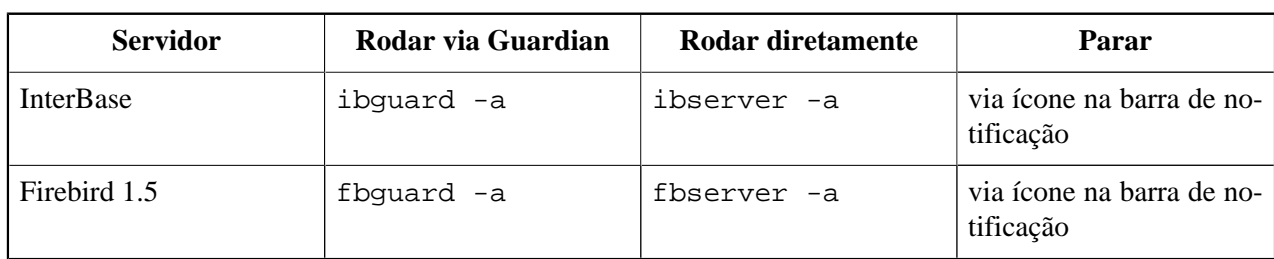

<span id="page-4-0"></span>Os executáveis ib/fbguard.exe e ib/fbserver.exe são encontrados no subdiretórios bin abaixo dos diretórios de instalação do InterBase e Firebird.

### **Conclusão**

A informação neste artigo é provida em boa fé, mas sem qualquer garantia. Embora nós tenhamos testado todos os procedimentos descritos aqui, resultados no seu sistema podem ser diferentes.

Se você encontrar erros no neste documento, achar certas coisas obscuras, ou possui informação adicional, por favor nos deixe saber!!! Este documento é parte do módulo de manuais do Firebird então o lugar mais lógico para enviar comentários é a lista de discussão firebird-docs, a qual você pode assinar aqui: [http://lists.sourceforge.](http://lists.sourceforge.net/lists/listinfo/firebird-docs) [net/lists/listinfo/firebird-docs](http://lists.sourceforge.net/lists/listinfo/firebird-docs). Mas você pode contactar um dos autores diretamente: email para bkwalker at drbsystems dot com, or paul at vinkenoog dot nl.

Felizes trocas! ;-)

### <span id="page-5-0"></span>**Apêndice Appendix A: Configurando um Firebird 1.5 RC (Release Candidate)**

Antes de ler este apêndice, pergunte-se o motivo de você estar trabalhando com um RC. Se não há uma razão especial, mas simplesmente porque "está instalado no meu sistema", faça um favor a você mesmo: baixe a versão final (na época desta tradução, a versão mais recente é a 1.5.2). Eles não deveriam estar sendo utilizados assim que a versão final estiver disponível.

Se você sabe o que está fazendo e *realmente* tem uma boa razão para usar um RC em vez da coisa real, leia adiante.

Entre o Firebird 1.5 RC1 e o Firebird 1.5 final, montes de coisas mudaram em relação a chaves de Registro e procedimentos de instalação. Esses coisas afetam a maneira como o Firebird deve ser configurado para coexistir com o Interbase; também afetam o DBServerToggler, que é a ferramenta recomendada para fazer as trocas entre servidores IB-FB. Entretanto, devido ao desenvolvimento do Toggler iniciou quando FB 1.5 estava nas fases iniciais de RC, certas características de RC que já desapareceram ainda são suportadas por ele.

Estes são passos de instalação a seguir caso você tenha um 1.5 RC:

- 1. Instale Firebird de acordo com as instruções que vieram com seu RC. Se há um programa de instalação e este pergunta se deve instalar uma GDS32.DLL legada no diretório de sistema do Windows, diga que sim. Talvez você tenha que marcar uma caixa em umas das telas de instalação. Verifique o diretório de sistema (ex. geral C: \Windows\system32) depois para ver se GDS32.DLL está presente, e se é aquela do seu pacote do FIrebird (olhe as datas do arquivo, informação de versão, etc). Se não for a versão correta ou então a DLL estiver faltando, copie a fbclient.dll do seu subdiretório bin do Firebird para o diretório de sistema do Windows **e renomeie-a** para GDS32.DLL.
- 2. Usando o comando do Windows **regedit.exe**, olhe em seu Registro abaixo de HKEY\_LOCAL\_MACHINE \Software\ por uma dessas chaves:

FirebirdSQL\Firebird\CurrentVersion\RootDirectory

Firebird Project\Firebird Server\Instances\DefaultInstance

Uma dessas chaves deve existir, e apontar para o diretório de instalação do Firebird. Se não é este o caso, vá para o diretório bin do Firebird e exeOne of these keys should exist, and point to your Firebird install dir. If this is not the case, go to the Firebird bin subdir and execute o seguinte comando dali:

#### **instreg install "C:\Program Files\Firebird"**

... mas lembre-se de trocar o argumento do caminho com o seu próprio diretório de instalação do Firebird se este for diferente.

Se o comando retornar "Firebird has been successfully installed in the registry" ou algo similar,bom. Se não, tente isto:

#### **instreg install**

(RC mais atuais calam-se com o argumento; eles sabem qual é o diretório de instalação correto e o colocam no por si mesmos)

3. Agora clique neste link para ir ao próximo passo no procedimento regular (o qual você deixou para visitar este apêndice) e esperamos que tudo funcione ok. Se não, você vai ter que se virar (eu te avisei para instalar a versão final, não avisei?)